# **Barcodescanner für Bibliotheken**

Die Anforderungen an Barcodescanner für Bibliotheken sind nicht hoch, einige Aspekte sollten für ein bequemes Arbeiten jedoch berücksichtigt werden. Die Auswahl von geeigneten Scannern ist schier unendlich groß und die Einstellungsmöglichkeiten am Scanner ebenfalls.

Die nachfolgenden Hinweise sollen Ihnen bei Ihrer Entscheidung helfen.

Mein erster Rat:

Wenn möglich den Scanner zuerst ausprobieren, ob er an Ihrem Rechner auch so funktioniert wie Sie es sich wünschen.

Mein zweiter Rat:

Kaufen Sie wenn möglich im Fachhandel, wo Sie Beratung erhalten wenn etwas nicht geht. Zum Beispiel beim lokaler Computerfachhändler, im Media Markt oder bei Conrad.

- Bringen Sie die Etikette innen im Buch, gleich hinter dem Einband, rechts oben an. Dann ist sie bequem zugänglich und geschützt.
- Am besten ist ein Handscanner, ein sogenannter "Wedge". Standscanner, wie sie öfters in z.B. Apotheken verwendet werden, bringen nichts. Man müsste das Buch immer in den Scannerstrahl drehen, das ist unbequem.
- Wenn das Budget sehr knapp ist, genügt ein CCD-Anlegescanner. Bequemer ist ein Laserscanner, weil man am roten Laserstrich sofort sieht, wo der Scanner lesen will.

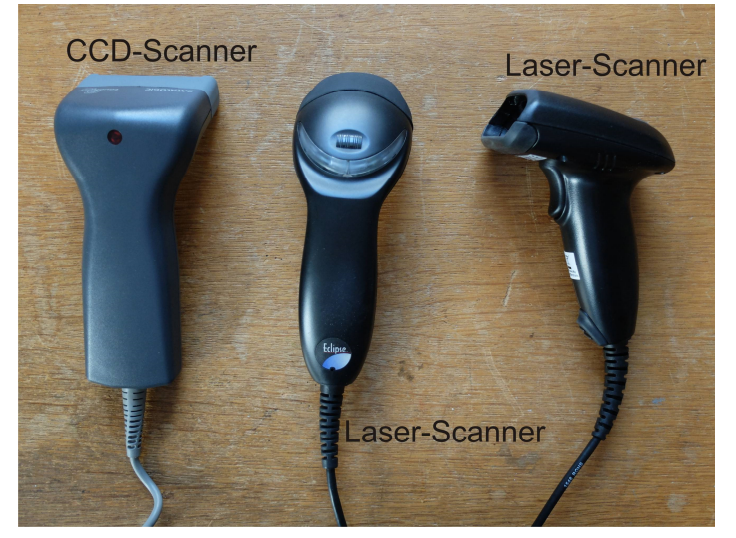

Eine Verbindung die eine **Tastatureingabe** über einen USB-Anschluss **simuliert** ist erforderlich.

CCD-Scanner kosten etwa zwischen 40,- und 120,- €, Laserscanner zwischen 50,- und 200,- €.

Ob Sie Wedge-Scanner oder lieber Scanner mit Pistolengriff bevorzugen hängt von Ihren Mitarbeiterinnen ab. Meiner Erfahrung nach greifen Büchereimitarbeiterinnen eher zum Wedge-Typ.

- Der Scanner **muss** den EAN13 und EAN8 Code lesen können. Das können heute praktisch alle Scanner. Wenn man ihn so einstellen kann, dass nur EAN-Codes gelesen werden, können verschmutzte Etiketten besser erkannt werden.
- Der Scanner sollte so eingestellt werden, dass er einen **Barcode automatisch erkennt**, ohne dass man einen Knopf drücken muss. Nicht jeder Scanner kann das!
- Der Scanner sollte so einstellbar sein, dass er denselben Barcode mehrfach liest, ihn aber nur einmal sendet.
- Ein "Beep-Ton" nach jedem Lesen wird in Bibliotheken eher störend empfunden. Er sollte daher abgestellt werden können.

Zum Schluss noch eine gute Nachricht:

Die meisten Scanner sind vom Hersteller von vornherein so eingestellt, dass sie fast alle der oben angegebenen Vorschläge erfüllen.

#### **ACHTUNG**

Bei unterschiedlichen Rechnern unter Windows 10 sind die USB-Schnittstellen oft verschieden implementiert. Das kann dazu führen, dass sich der Scanner zwar beim Hochfahren des Rechners mit einem Ton-Signal meldet, vom Betriebssystem aber trotzdem nicht erkannt wird. **Abhilfe:** Verwenden Sie einen externen schaltbaren USB-Extender, den Sie erst nach dem Hochfahren von Windows 10 einschalten. Oder Sie verwenden einen per Knopfdruck aktivierbaren Scanner - wie z.B. den Pistolenscanner von Manhattan (Conrad), den Sie erst nach dem Hochfahren von Windows 10 starten.

### **Medien- und Benutzer-Etiketten erstellen**

Zum Drucken von Medien- und Benutzeretiketten können Sie das Programm **BarEtiB** verwenden. BarEtiB läuft unter den Betriebssystemen Windows 7 (32 und 64 Bit) sowie Windows 10. Das Programm ist Freeware. Näheres entnehmen Sie bitte dem zugehörenden Handbuch (BarEtiB.pdf). Drei Standardetiketten von Every-Zweckform sind vordefiniert: 3666 (38 x 21 mm), 3657 (49 x 26 mm) und 3658 (65 x 34 mm).

# **Tipps zur Verwendung der Etiketten**

Es wird empfohlen Medien-Barcode-Etiketten zuerst zu drucken, sie dann in das Buch einzukleben, und erst danach das Medium zu katalogisieren. Titel und Autor des Buches stehen sowieso am Umschlag, der Eigentumsverweis steht dann auf der Buchetikette. Die Mediennummer dient nur der eindeutigen Kennzeichnung zur Verwaltung durch die EDV. Mehrere gleichzeitig angeschaffte Exemplare eines Buches unterscheiden sich durch ihre Nummer.

Benutzeretiketten können ebenfalls im Voraus mit einem leeren Feld für den Lesernamen gedruckt werden. Der Name des Lesers wird bei seiner Anmeldung mit einem permanenten Filzstift auf der freien Fläche der Etikette eintragen. Dadurch ist es möglich preiswerte A4-Blatt Etiketten auch für einzelne Leser einzusetzen.

Wegen der längeren Lebensdauer des Barcodes wird zum Drucken von Etiketten ein Laserdrucker empfohlen. Die verwendeten Etiketten sollten als "Laseretiketten" gekennzeichnet sein und maximal einmal durch den Drucker laufen.

### **Test eines Barcodescanners**

Öffnen Sie die Eingabeaufforderung und schließen sie den Barcodescanner an. Nehmen Sie ein Buch und scannen Sie von der Buchrückseite den Barcode. Dann erhalten Sie, wenn alles in Ordnung ist, etwa folgendes Bild:

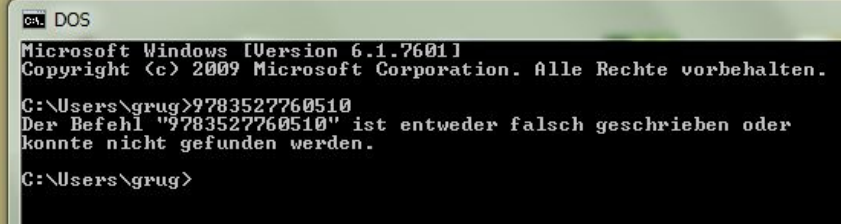

Wichtig ist nur die nach C:\... angezeigte Zahl. Sie muss 13 Stellen haben und mit der am Buch aufgedruckten Zahl übereinstimmen. Weitere Fehlermeldungen einfach ignorieren

# **Einen Barcodescanner programmieren**

Die Barcodescanner werden entweder mit einem beigelegten Programmierbuch geliefert oder Sie müssen sich das Programmierbuch selbst aus dem Internet herunterladen und ausdrucken. Vorsicht bei chinesischen Produkten, achten Sie auf eine englische Version.

Der Scanner wird nur über Barcodes aus dem Programmierbuch konfiguriert. Man beginnt mit dem Barcode für "Programmieren START", wählt dann die gewünschten Einstellungen und beendet den Vorgang mit dem Code für "Programmieren ENDE".

Beispiel:

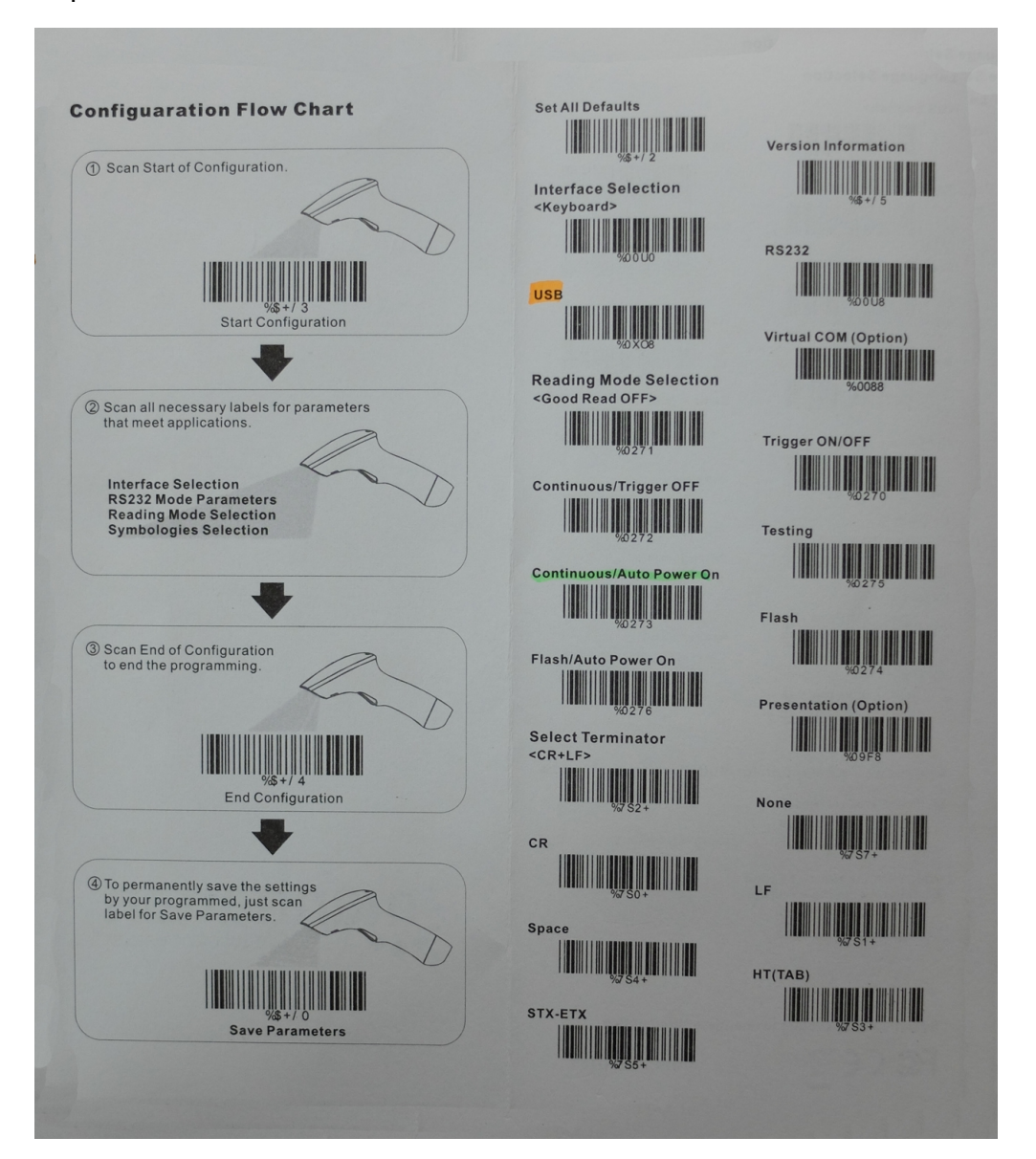